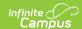

# Academic Plan Status Report [.2124 - .2235]

Last Modified on 01/31/2024 3:33 pm CST

Report Logic | Report Editor | Generate the Plan Status Report to see Current Status | Generate the Plan Status Report to see Progress Toward Another Program | Report Layout

Classic View: Program Admin > Reports > Academic Plan Status Report

### Search Terms: Academic Plan Status Report

The Academic Plan Status Report indicates whether a student's graduation or academic program is on-track to meet minimum program requirements to graduate. Use this report to look for missing data, errors in student plans, or signs that there may be an error in transcript data or in the setup requirements.

Before generating this report, calculate the On-Track Status on the Course Plan Admin tool.

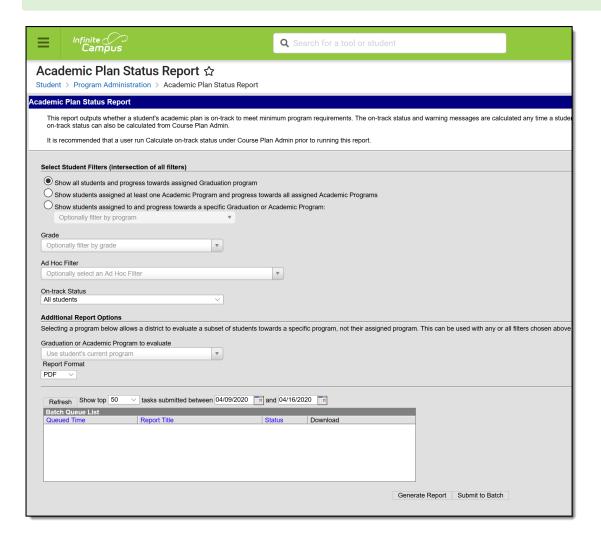

Academic Plan Status Report

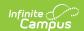

## **Report Logic**

This report pulls on-track status and warning messages (missing data, no program assigned, list of credit requirements, etc.) from cached calculated values. These values are updated any time a student, parent or counselor views a student's academic plan. If a transcript post or grading window has passed since the students viewed their courses, update the calculated values using the Course Plan Admin tool.

On-track status is calculated in the following areas:

- Saving Graduation Progress from the Campus Portal (either by the student or parent)
- Saving Grad Progress information
- Saving Academic Plan information from the Campus Portal (either by the student or parent)
- Saving Course Plan information
- Saving Test Requirement information
- Running the Calculate On-Track Status option from Course Plan Admin

Only students who have primary service type enrollments are included in the report.

## **Report Editor**

| Field                                  | Description                                                                                                    |  |  |  |  |  |
|----------------------------------------|----------------------------------------------------------------------------------------------------|--|--|--|--|--|
|                                        | Select Student Filters  Selecting student filters shows a student's progress in their assigned program.                                                                                                    |  |  |  |  |  |
| Student<br>and<br>Program<br>Selection | <ul> <li>Selection of one of the following radio buttons is necessary:</li> <li>Show all students and progress towards assigned Graduation Program</li> <li>Show students assigned to at least one Academic Program and progress towards all assigned Academic Programs</li> <li>Show students assigned to and progress towards a specific Graduation or Academic Program</li> <li>With this option, select an available program (either Graduation or Academic program). The category assigned to the program displays in parentheses behind the program name.</li> </ul> |  |  |  |  |  |
| Grade                                  | Lists all grade levels in the selected calendar.                                                                                                    |  |  |  |  |  |
| Ad hoc<br>Filter                       | Lists all filters to which the user has access.                                                                                                    |  |  |  |  |  |
| On-Track<br>Status                     | Selection option returns just those students who are currently classified as the chosen status, based on the information in their Grad Progress tool. Options are:  • All Students (this is the default selection)  • Off-Track Only  • On-Track Only                                                                                                    |  |  |  |  |  |

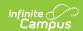

| Field                                                                                                    | Description                                                                                                    |  |  |  |  |
|----------------------------------------------------------------------------------------------------|----------------------------------------------------------------------------------------------------|--|--|--|--|
| Additional Report Options  Selecting a program allows a district to evaluate a subset of students towards a specific program, not their assigned program. This can be used with any or all filters chosen above to reduce the subset of data to be analyzed. This option increases the time required to generate the report. The Submit to Batch option is recommended. |                                                                                                    |  |  |  |  |
| Graduation<br>or<br>Academic<br>Program to<br>evaluate                                                                                                    | Lists all active and inactive graduation and academic programs. The category assigned to the program displays in parentheses behind the program name. The selection is used as a comparison against the student's currently assigned academic program.                                 |  |  |  |  |
| Report<br>Format                                                                                                    | The report can be generated in either PDF, CSV or DOCX format.                                                                                                    |  |  |  |  |
| Report<br>Generation<br>Options                                                                                                    | The report can be generated immediately using the <b>Generate Extract</b> button. When there is a larger amount of data chosen, use the <b>Submit to Batch</b> button, which allows the user to choose when the report is generated. See the Batch Queue article for more information. |  |  |  |  |

## **Generate the Plan Status Report to see Current Status**

A school year, school name and calendar must be selected in the Campus toolbar in order to generate this report.

- 1. Select one of the student filter options (described above) for inclusion in the report.
- 2. Select the desired **Report Format.**
- 3. Click the **Generate Report** button to display the results immediately, or click the **Submit to Batch** button to choose when the report generates.

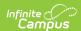

## 16-17 High School

Academic Plan Status Report

Graduation Program

Generated on 01/30/2017 01:00:34 PM Page 1 of 2

Ad Hoc Filter: Last Name start with 'A' grade 10 Grade: All Grades - On-track Status: All - Total Students: 7

| Student          | Student Number                                                                                                    | Grade | Program            | Diploma          | Cohort Year | On-track |
|------------------|----------------------------------------------------------------------------------------------------|-------|--------------------|------------------|-------------|----------|
| STUDENT, AVERY   | 123456                                                                                                    | 12    | Gateway Curriculum | Advanced diploma | 2014        | No       |
|                  | Credit Requirement not met: ENGLISH<br>Course Requirement not met: US H story<br>Course Requirement not met: Algebra                                                                                                    |       |                    |                  |             |          |
| STUDENT, BEVERLY |                                                                                                    | 12    | GatewayCurriculum  | Advanced diploma | 2014        | No       |
|                  | Credt Requirement not met: ENGLISH Credt Requirement not met: SCIENCE Credt Requirement not met: U.S. HISTORY Course Requirement not met: U.S History                                                                                                    |       |                    |                  |             |          |
|                  |                                                                                                    | 12    | GatewayCurriculum  | Advanced diploma | 2014        | No       |
| STUDENT, CARL    | 234567                                                                                                    | 12    | GatewayCurriculum  | Advanced diploma | 2014        | No       |
| STUDENT, DAGNY   | 345678                                                                                                    | 12    | Gateway Curriculum | Advanced diploma | 2014        | No       |
| STUDENT, EVERETT | 456789                                                                                                    | 12    | Gateway Curriculum | Advanced diploma | 2014        | No       |
| STUDENT, FIONA   | 567890                                                                                                    | 12    | Gateway Curriculum | Advanced diploma | 2014        | No       |
| STUDENT, GARRETT | 678901                                                                                                    | 12    | Gateway Curriculum | Advanced diploma | 2014        | No       |
|                  | Credt Requirement not met: ENGLISH Credt Requirement not met: HEALTH Credt Requirement not met: MATHEMATICS Credt Requirement not met: SCIENCE Credt Requirement not met: U.S. HISTORY Course Requirement not met: US History Course Requirement not met: Health |       |                    |                  |             |          |
| STUDENT, HARRIET | 789012                                                                                                    | 12    | Gateway Curriculum | Advanced diploma | 2014        | No       |

Academic Plan Status Report - Current Progress in Assigned Program

# **Generate the Plan Status Report to see Progress Toward Another Program**

A school year, school name and calendar must be selected in the Campus toolbar in order to generate this report.

- 1. Select one of the student filter options (described above) for inclusion in the report.
- 2. Select another Academic Program to Evaluate from the dropdown list.
- 3. Select the desired **Report Format**.
- 4. Click the **Generate Report** button to display the results immediately, or click the **Submit to Batch** button to choose when the report generates.

Because of the way the data is pulled from the tables to determine a student's progress towards another program, it is recommended to use the Submit to Batch process.

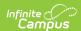

### 16-17 Comprehensive High School

### Academic Plan Status Report

Current Assigned Grad Program: HS Graduation Plan - HS Credit
Ad Hoc Filter: Last Name start with 'A' grade 10
Evaluated Grad Program: HS Graduation Plan
Grade: All Grades - On-track Status: All - Total Students: 3

Generated on 01/30/2017 12:49:23 PM Page 1 of 1

| Student              | Student Number                               | Grade      | Program             | Diploma | Cohort Year | On-track |
|----------------------|----------------------------------------------|------------|---------------------|---------|-------------|----------|
| STUDENT, ANDREW      | 987654                                       | 09         | Standard Curriculum |         | 2017        | Yes      |
| STUDENT, BRITTANY    | 876543                                       | 12         | Standard Curriculum |         | 2014        | No       |
|                      | Credit Requirement n                         | ot met: EN | IGLISH              |         |             |          |
| STUDENT, CHRISTOPHER | 765432                                       | 09         | Standard Curriculum |         | 2017        | No       |
|                      | No future course plan                        |            |                     |         |             |          |
| STUDENT, DAPHNE      | 654321                                       | 12         | Standard Curriculum |         | 2014        | No       |
|                      | Credit Requirement n<br>Credit Requirement n |            |                     |         |             |          |
| STUDENT, ERIK        | 543210                                       | 09         | Standard Curriculum |         | 2017        | No       |
|                      | No future course plan                        |            |                     |         |             |          |
| STUDENT, FIONA       | 432109                                       | 09         | Standard Curriculum |         | 2017        | No       |
|                      | No future course plan                        |            |                     |         |             |          |
| STUDENT, GRANT       | 321098                                       | 09         | Standard Curriculum |         | 2017        | No       |
|                      | No fiture course dan                         |            |                     |         |             |          |

Academic Plan Status Report - Progress towards another program

# **Report Layout**

| Data Element      | Description                                                                | Type,<br>Format and<br>Length  | Campus Database                      | Campus<br>Interface                                                                  |
|-------------------|----------------------------------------------------------------------------|--------------------------------|--------------------------------------|--------------------------------------------------------------------------------------|
| Student           | Reports the<br>student's last name,<br>first name in<br>alphabetical order | Alphanumeric,<br>50 characters | Identity.lastName Identity.firstName | Census > People > Demographics > Person Information > Last Name, First Name          |
| Student<br>Number | Reports the student's locally assigned student number.                     | Numeric, 12<br>digits          | Person.student<br>Number             | Census > People > Demographics > Person Identifiers > Student Number                 |
| Grade             | Reports the student's grade level of enrollment.                           | Alphanumeric,<br>2 characters  | Enrollment.grade                     | Student Information > General > Enrollments > General Enrollment Information > Grade |

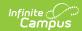

| Data Element | Description                                                                                                    | Type,<br>Format and<br>Length  | Campus Database               | Campus<br>Interface                                                                   |
|--------------|----------------------------------------------------------------------------------------------------|--------------------------------|-------------------------------|---------------------------------------------------------------------------------------|
| Program      | Reports either the student's currently assigned program or the selected program to see the student's progress towards that program. If the student is not assigned a program, No Program Assigned displays in this column.                                                             | Alphanumeric,<br>25 characters | Program.name                  | Student Information > Academic Planning > Program > Academic Program Detail > Program |
| Diploma      | Reports the type of diploma the student receives upon graduation and successful completion of the assigned academic program. This is set on the Graduation Program tool. This field is blank when the report is generated for evaluating a student's progress towards another program. | Alphanumeric,<br>15 characters | ProgramParticipation. Diploma | Programs > Academic Programs > Diploma Type                                           |
| Cohort Year  | Reports the NCLB Cohort End Year assigned on the graduation tool. If this field is blank on the student's graduation tool, Missing 9th grade start date on Graduation tool displays in this column.                                                                                    | Numeric, 4<br>digits           | Graduation.cohort<br>YearNCLB | Student Information > General > Graduation > NCLB Cohort End Year                     |

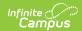

| Data Element         | Description                                                                                                    | Type,<br>Format and<br>Length            | Campus Database                   | Campus<br>Interface               |
|----------------------|----------------------------------------------------------------------------------------------------|------------------------------------------|-----------------------------------|-----------------------------------|
| On-Track             | Indicates the student's on-track status as either yes or no. See the Report Logic section for information on how this is calculated. If the student is on track and has met all requirements, the report indicates the type of diploma the student received and when. | Alphabetic, 3<br>characters<br>Yes or No | Calculated value, data not stored | Calculated value, data not stored |
| Requirements Not Met | When students are missing requirements for graduation, those credit types are listed. This reports for each requirement that could be reported:  • Credit Requirements  • Course Requirements  • Test Requirements  • GPA Requirements                                | Alphanumeric,<br>50 characters           | Calculated value, data not stored | Calculated value, data not stored |